### **Практическая работа №8 Тема: «CSS. Фоны и фоновые изображения»**

**Цель:** Ознакомиться с возможностью таблиц стилей по оформлению фонов объектов. Научиться создавать фоны для страниц, блоков и текста.

#### **Введение**

Для работы с фоном в языке HTML имеется два атрибута:

1. bgcolor - задает фоновый цвет элемента. Присутствует у элементов BODY, TABLE, TR, TH и TD. В спецификации HTML 4.01 помечен как нежелательный для использования;

**Теоретическая часть**

2. background - задает фоновое изображение для элемента. Согласно спецификации HTML 4.01 присутствует только у элемента BODY и помечен как нежелательный для использования, однако браузеры поддерживают данный атрибут для элементов TABLE и TD.

На современном уровне эту задачу выполняют таблицы стилей CSS.

#### **Свойства цвета и фона**

Свойства фона могут быть заданы одной строкой c помощью свойства **background**::

```
background: transparent | background-color | background-image |
background-repeat | background-attachment | background-position;
Например:
background:#ffffff no-repeat url(fon.gif);
```
Определение параметров свойства background.

**background-color**- (Определяет цвет фона).

Значение:

- любое соответствующее стандарту значение цвета.
- **transparent** фон элемента делается прозрачным (по умолчанию).
- **inherit** применяется значение родительского элемента.

**body{**

```
 background-color: black;
 }
```
**background-image** – (Определяет фоновое изображение элемента).

Значение:

- **none** фоновое изображение не устанавливается.
- любое соответствующее стандарту значение URL фонового изображение.
- **inherit** применяется значение родительского элемента.

**h1{**

```
 background-image: url(pictures.gif);
```
 **}**

**background-repeat** – (Определяет направление, по которому экран будет заполняться копиями фонового изображения).

Значение:

 **repeat** - фоновое изображение повторяется по горизонтали и по ветикали (по умалчанию).

- **repeat-x** фоновое изображение повторяется только по горизонтали.
- **repeat-y** фоновое изображение повторяется только по вертикали.
- **no-repeat** фоновое изображение не повторяется.

**inherit** - применяется значение родительского элемента.

**body {**

```
 background-image : url(fon.png) ;
  background-repeat: no-repeat;
  background-attachment: scroll ;
 }
```
#### **background-attachment**: - Устанавливает прокрутку

При наличии фонового рисунка, это свойство устанавливает, будет ли фоновое изображение прокручиваться с содержимым страницы, или будет заблокировано. Значение:

**scroll** - фон прокручивается вместе с содержимым;

**fixed** - фон строго зафиксирован.

**div{**

```
 background-image: url(pictures.gif);
  background-attachment: fixed ;
 }
```
**opasity:** - (Установка полупрозрачного фона).

Свойство CSS 3 opacity задает значение прозрачности и варьируется от 0 до 1, где ноль это полная прозрачность элемента, а единица, наоборот, непрозрачность. У свойства opacity есть особенность — прозрачность распространяется на все дочерние элементы, и они не могут превысить значение прозрачности своего родителя. Получается, что непрозрачный текст на полупрозрачном фоне быть не может. **div{**

```
 border-radius:20px; /* Закругленные уголки */
  background-color:white; /* Цвет фона */
  opacity: 0.9; /* Полупрозрачный фон */
 }
```
#### **background-position:** - (Задает местоположение фонового изображения).

В качестве первого значения данного свойства должна задаваться величина смещения изображения по горизонтали, а в качестве второго величина смещения по вертикали. Величина смещения может быть указана как с помощью пикселей (px), процентов (%) и сантиметров (cm) (background-position:50px 30px;), так и с помощью предопределенных ключевых слов (background-position:right top; background-position:center center;). **body** 

```
{
background-image:url('spider2.gif');
background-repeat:no-repeat;
background-position:40px 60px;
}
```
#### **Практическая часть**

#### **Задание 1.**

Создайте в отдельном файле горизонтальный светофор из трех блоков (Рис. 1.). Ширину блоков сделайте динамичной, что бы они изменялась в зависимости

от ширины окна, но все блоки должны иметь одну ширину. Задайте каждому блоку свой цвет. Отступы для body уберите с помощью css.

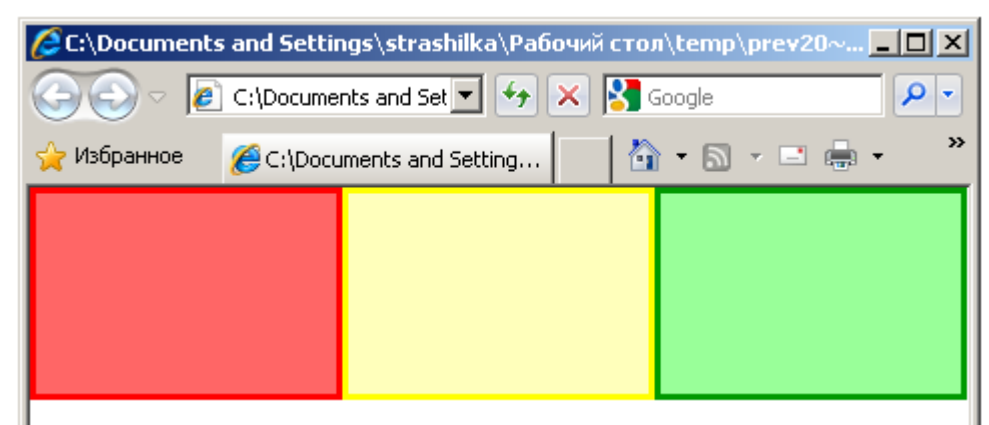

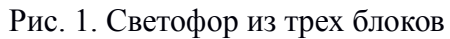

#### **Задание 2.**

Создайте новый html файл в который поместить фоновое изображение ягоды в центре страницы.

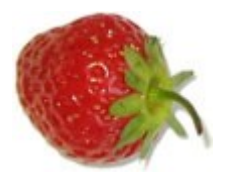

#### **Задание 3.**

Создайте страницу в соответствии с Рис.3

## **CSS фоновые цвета - пример!**

Это текст внутри элемента div.

Этот параграф имеет свой собственный цвет фона.

Мы все еще внутри элемента div.

Рис. 3. Создание фона для заголовка, параграфа и блока.

#### **Задание 4.**

Создайте страницу с фоновым изображением. Изображение дерева нужно скопировать, задать нужные размеры и сохранить как изображение с помощью графического редактора. Фон можно выбрать из образцов в Приложении.

# **Привет Мир!**

Теперь фоновое изображение выводится только один раз, а также оно расположено в стороне от текста. Фон залит одним тоном.

В этом примере мы также добавили отступ с права чтобы фоновое изображение не портило текст.

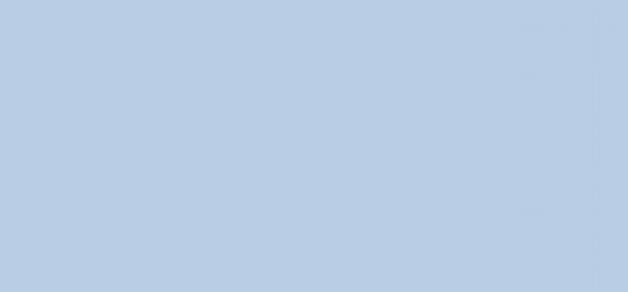

Приложение. (Фоновые цвета)

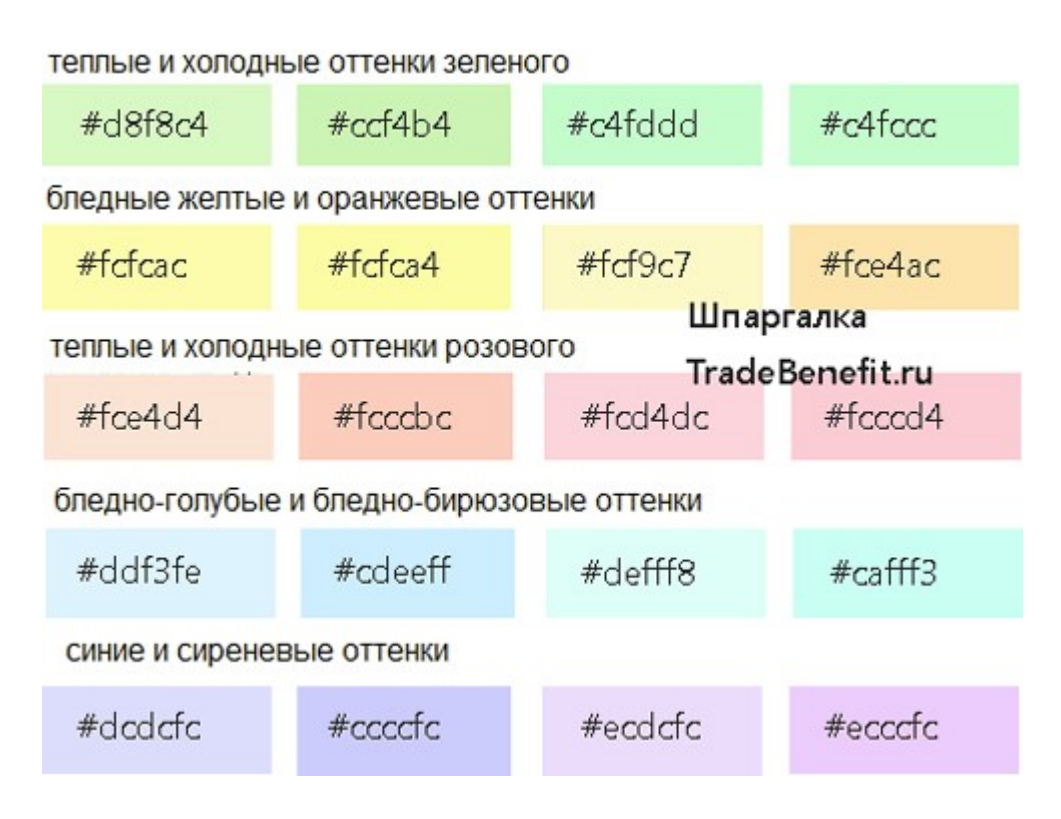